# MicroVAX 3100 Model 40 and Model 80

# Customer Technical Information

Order Number: EK-A0525-TD.001

#### **October 1991**

This manual describes technical information about the MicroVAX 3100 Model 40 and Model 80 systems. It also gives a list of the console commands, and specifications for the system unit and internal SCSI devices.

**Revision Information:** This is a new manual.

**Digital Equipment Corporation Maynard, Massachusetts**

#### **October 1991**

The information in this document is subject to change without notice and should not be construed as a commitment by Digital Equipment Corporation. Digital Equipment Corporation assumes no responsibility for any errors that may appear in this document.

The software described in this document is furnished under a license and may be used or copied only in accordance with the terms of such license.

No responsibility is assumed for the use or reliability of software on equipment that is not supplied by Digital Equipment Corporation or its affiliated companies.

Restricted Rights: Use, duplication, or disclosure by the U.S. Government is subject to restrictions as set forth in subparagraph  $(c)$  (1)(ii) of the Rights in Technical Data and Computer Software clause at DFARS 252.227-7013.

© Digital Equipment Corporation 1991.

All Rights Reserved.

The postpaid Reader's Comments forms at the end of this document request your critical evaluation to assist in preparing future documentation.

The following are trademarks of Digital Equipment Corporation: MicroVAX, RX, ThinWire, VAX, VAXcluster, VAX DOCUMENT, VMS, VT, and the DIGITAL logo.

This document was prepared using VAX DOCUMENT, Version 2.0.

# **Contents**

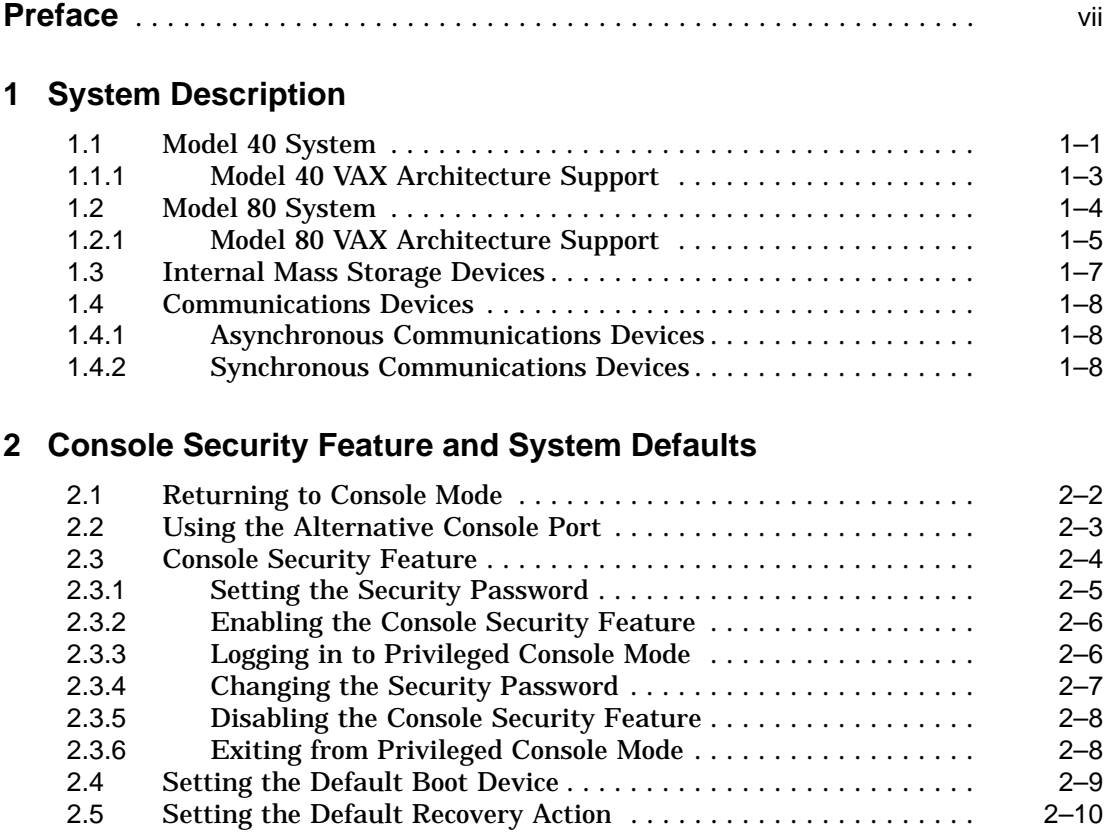

## 3 Console Commands

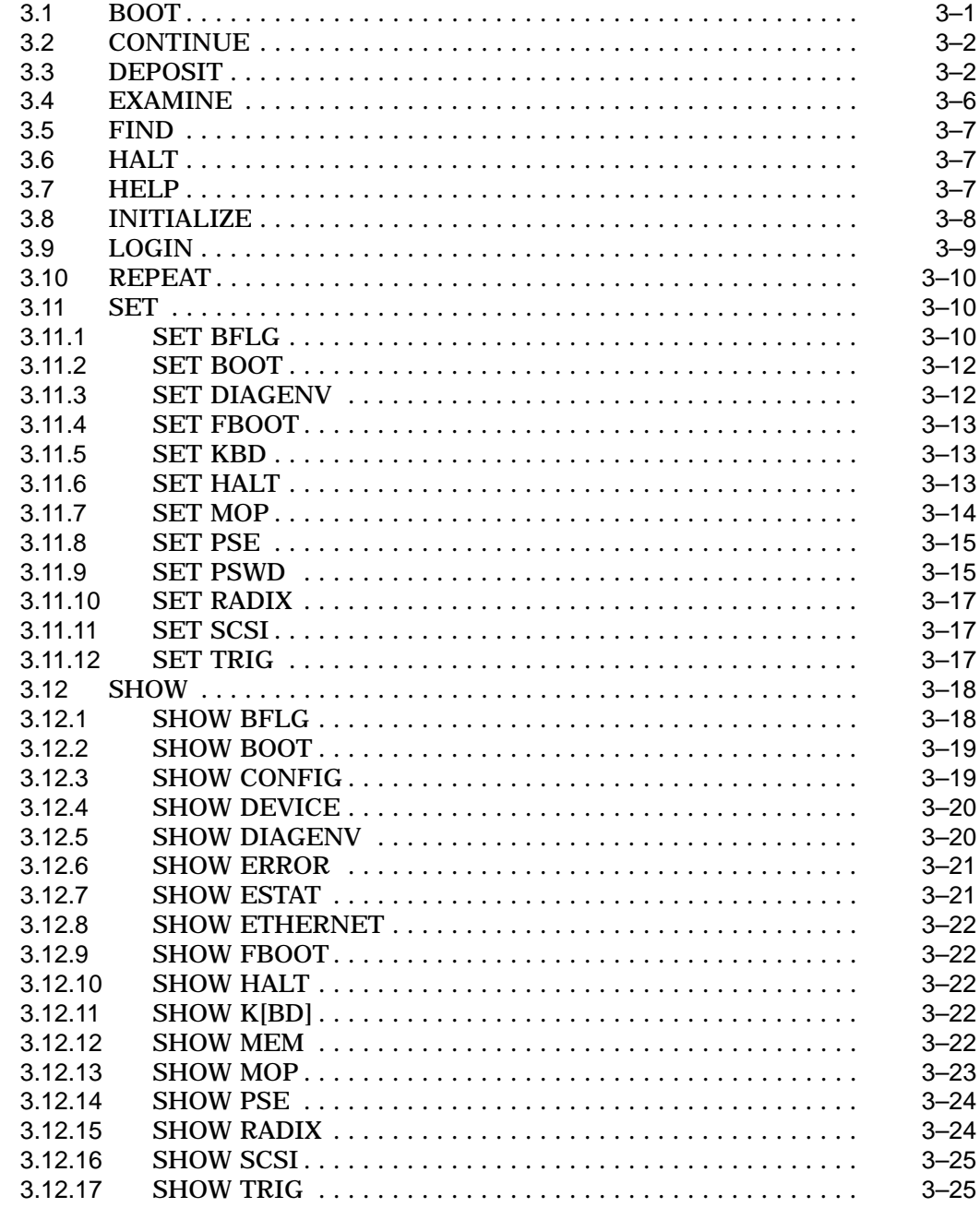

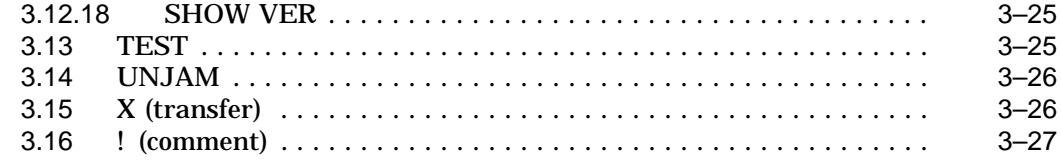

# **4 Hardware Specifications**

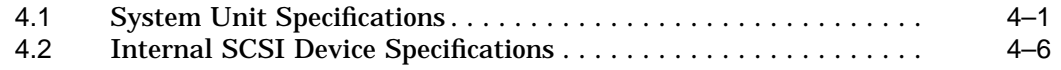

# **Index**

# **Figures**

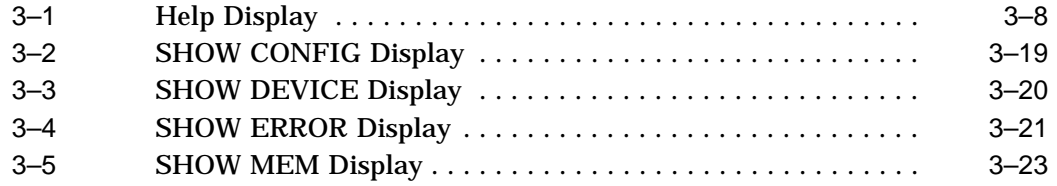

# **Tables**

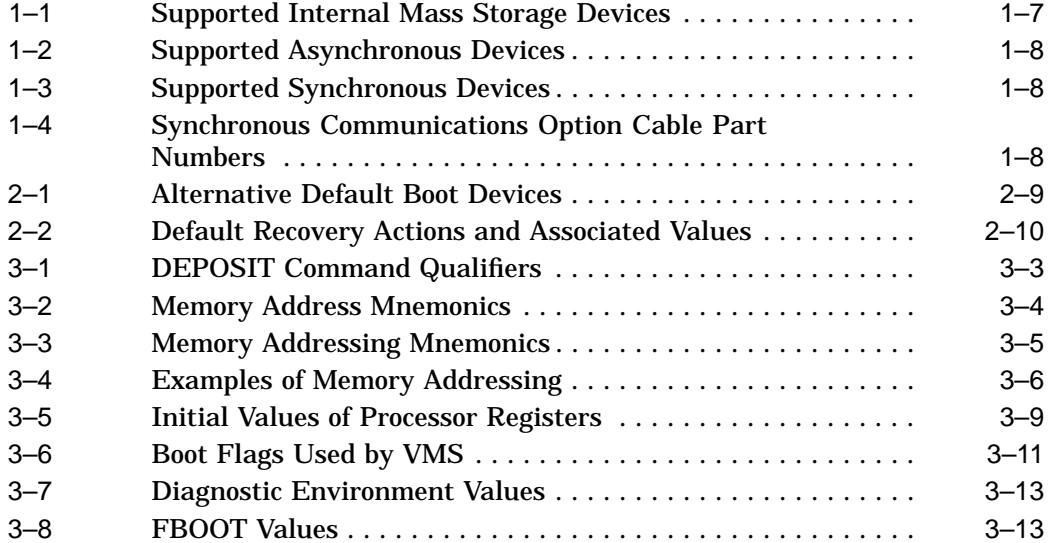

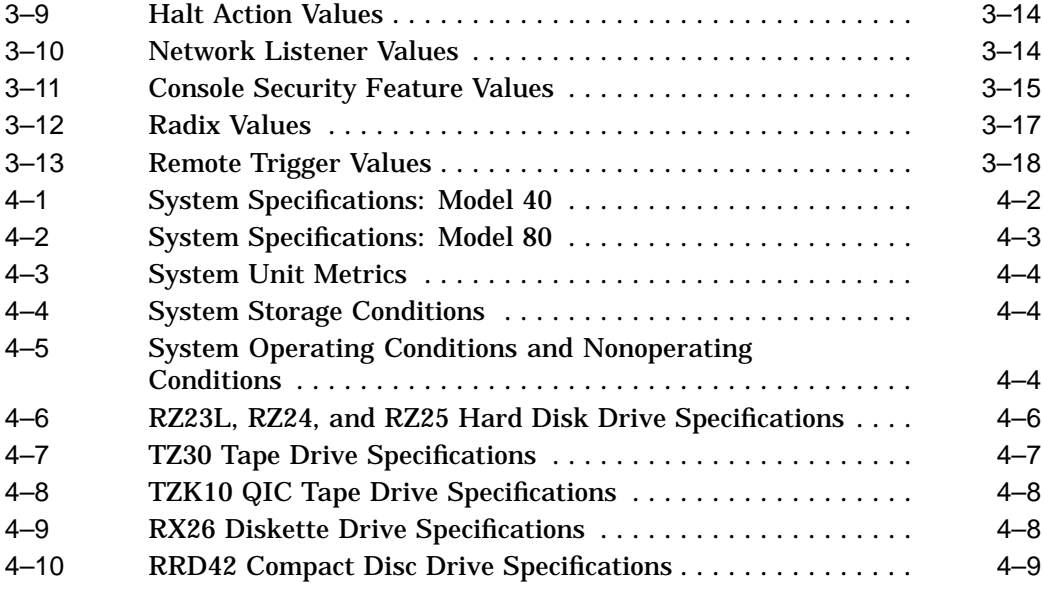

# **Preface**

This manual describes technical information about the MicroVAX™ 3100 Model 40 and Model 80 systems. It also gives a list of the console commands, and specifications for the system unit and internal SCSI devices.

## **Audience**

This manual is intended for experienced users, for example, system programmers or system managers.

## **Structure of This Manual**

This manual is divided into four chapters and an index:

- Chapter 1 describes technical information about the Model 40 and the Model 80 systems.
- Chapter 2 describes the console security feature and how to set system defaults.
- Chapter 3 describes the console commands.
- Chapter 4 gives specifications for the system unit and for internal SCSI devices.

## **Additional Information**

See the *MicroVAX 3100 Model 40 and Model 80 Operator Information* manual for the list of associated and related documents.

# **Conventions**

The following conventions are used in this manual:

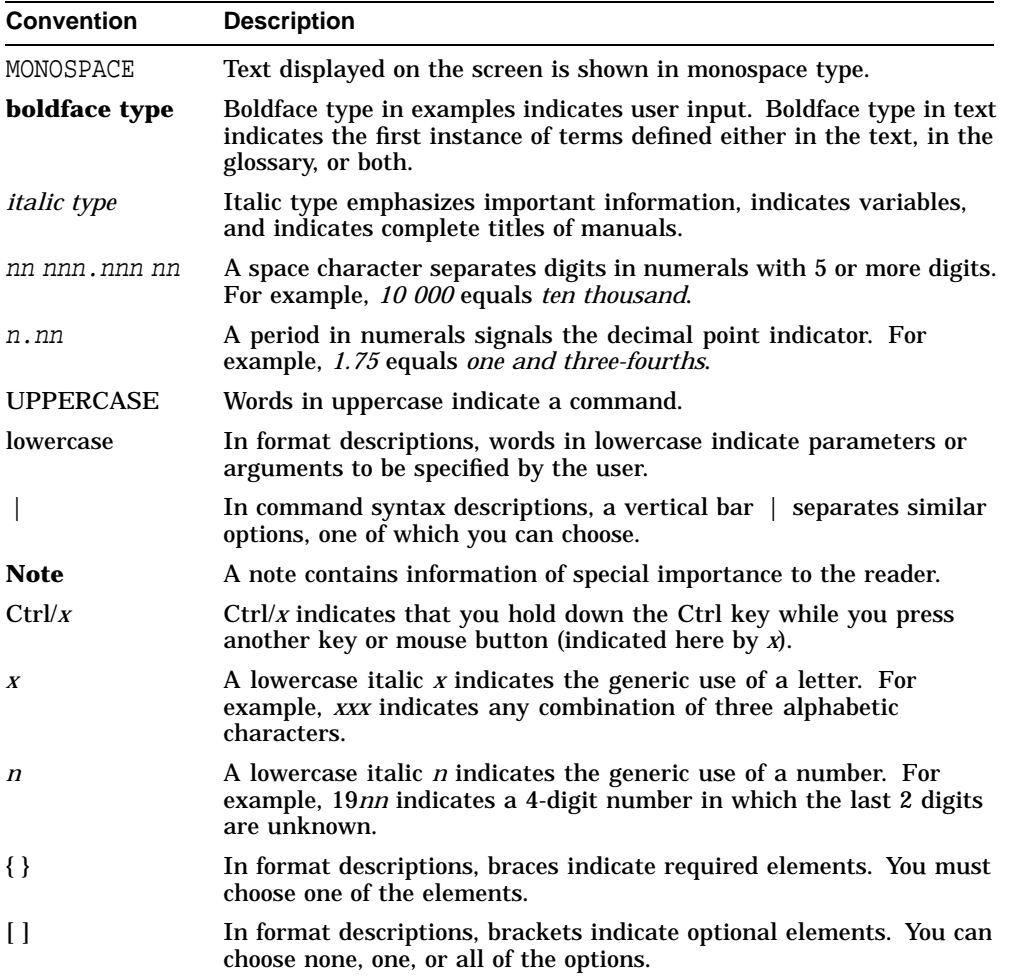

# **1 System Description**

This chapter gives a technical description of the MicroVAX 3100 Model 40 and Model 80. Externally, both models are identical; internally, there are significant differences. This chapter includes information on the following:

- Model 40 system
- Model 80 system
- Internal mass storage devices
- Communications devices

## **1.1 Model 40 System**

The Model 40 system uses the KA45 central processing unit (CPU) module. The KA45 CPU module is based on system on a chip (SOC) silicon technology. The KA45 CPU module contains the following components:

- DC222 (SOC) processor, which includes an internal floating point unit and cache memory
- The DC7201 S-chip, which is the primary interface between the CDAL bus and all memory, video, and input/output circuits
- 8M bytes of onboard random-access memory (RAM) with parity checking
- Support for up to 24M bytes of additional parity RAM
- 256K bytes of read-only memory (ROM), containing the boot and diagnostic firmware for the system
- 32K bytes of ROM, containing the boot and diagnostic firmware for the onboard options
- 32-byte network address ROM
- Time-of-year clock, which includes 50 bytes of nonvolatile RAM
- Three DEC423 asynchronous data-leads-only ports that use modified modular jack (MMJ) connectors
- One asynchronous modem control port (DB25 connector)
- IEEE 802.3 Ethernet controller for standard or ThinWire™ Ethernet
- SCSI controller
- Support for asynchronous communications options, which provide either 8 or 16 additional DEC423 ports, or 8 additional asynchronous modem control ports
- Support for a synchronous communications option, which provides two additional synchronous ports

## **1.1.1 Model 40 VAX Architecture Support**

The KA45 CPU module in the Model 40 system supports the following VAX™ data types:

- byte, word, longword, quadword
- character string
- variable-length bit field
- f\_floating point, d\_floating point, and g\_floating point

The operating system uses software emulation to support other VAX data types.

The KA45 CPU module supports the following VAX instructions:

- integer and logical
- address
- variable-length bit field
- control
- procedure call
- miscellaneous
- queue
- character string instructions:
- CMPC3/CMPC5
- LOCC
- MOVC3/MOVC5
- SCANC
- SKPC
- SPANC
- Operating system support
- f\_floating point, d\_floating point, and g\_floating point

The operating system uses software emulation to support other VAX instructions.

# **1.2 Model 80 System**

The Model 80 system uses the KA47 CPU module. The KA47 CPU module is the primary component in the Model 80 system. The KA47 CPU module contains the following components:

- DC595 processor chip
- DC598 clock chip
- DC596 floating point accelerator chip
- S-chip
- 256K bytes of second level write-through cache memory
- Gate arrays DC7201 and DC7203
- Basic system memory (8M bytes of RAM consisting of two MS44-AA memory modules)
- Support for up to 72M bytes of RAM
- 256K bytes of ROM (boot and diagnostic firmware for the system)
- 32-byte network address ROM
- Time-of-year clock, which includes 50 bytes of nonvolatile RAM
- Three DEC423 synchronous data-only ports (MMJ connectors)
- One asynchronous modem control port (DB25 connector)
- Ethernet controller for standard or ThinWire Ethernet
- SCSI controller
- Support for optional asynchronous communications devices, which provide either 8 or 16 additional DEC423 ports, or 8 additional asynchronous modem control ports
- Support for optional synchronous communications devices, which provide two additional synchronous ports

## **1.2.1 Model 80 VAX Architecture Support**

The KA47 CPU module supports the following VAX data types:

- byte, word, longword, quadword
- character string
- variable-length bit field
- absolute queues
- self-relative queues
- f\_floating point, d\_floating point, and g\_floating point

The operating system uses software emulation to support other VAX data types.

The KA47 CPU module supports the following VAX instructions:

- integer, arithmetic and logical
- address
- variable-length bit field
- control
- procedure call
- miscellaneous
- queue
- character string instructions:
- MOVC3/MOVC5
- CMPC3/CMPC5
- LOCC
- SCANC
- SKPC
- SPANC
- Operating system support
- f\_floating point, d\_floating point, and g\_floating point

The DC595 processor chip provides special microcode assistance to aid the macrocode emulation of the following instruction groups:

- Character string (other than those mentioned previously)
- Decimal string
- CRC
- EDITPC

The operating system uses software emulation to support other VAX instructions.

# **1.3 Internal Mass Storage Devices**

Table 1–1 shows the internal mass storage devices that are supported by the Model 40 and the Model 80 systems.

| <b>Device</b> | Size (inches) | Capacity (bytes) | <b>Description</b> |
|---------------|---------------|------------------|--------------------|
| RZ23L         | 3.5           | 121M             | Hard disk drive    |
| RZ24          | 3.5           | 209M             | Hard disk drive    |
| RZ25          | 3.5           | 426M             | Hard disk drive    |
| <b>TZ30</b>   | 5.25          | 95M              | Tape drive         |
| TZK10         | 5.25          | 320M or 525M     | Tape drive         |
| $RX^{TM}26$   | 3.5           | 1.44M or 2.88M   | Diskette drive     |
| RRD42         | 5.25          | 600M             | <b>CDROM</b> drive |

**Table 1–1 Supported Internal Mass Storage Devices**

Both systems support a maximum of five internal SCSI devices, only two of which can be removable media devices. In both systems, an RZ24 disk contains factory installed software (FIS). Chapter 4 gives the specifications for each internal SCSI device.

# **1.4 Communications Devices**

The Model 40 and Model 80 systems support asynchronous and synchronous communications devices.

#### **1.4.1 Asynchronous Communications Devices**

Table 1–2 lists the asynchronous devices supported by Model 40 and Model 80 systems.

| <b>Device</b> | <b>Description</b>                                                 |
|---------------|--------------------------------------------------------------------|
| DHW42-AA      | Eight-line DEC423 asynchronous option                              |
| DHW42-BA      | Sixteen-line DEC423 asynchronous option                            |
| DHW42-CA      | Eight-line EIA-232 modem asynchronous option                       |
| DHW42-UP      | Eight-line to 16-line upgrade of the DEC423 asynchronous<br>option |

**Table 1–2 Supported Asynchronous Devices**

## **1.4.2 Synchronous Communications Devices**

Table 1–3 lists the synchronous devices supported by the Model 40 and Model 80 systems.

**Table 1–3 Supported Synchronous Devices**

| <b>Device</b> | <b>Description</b>                       |
|---------------|------------------------------------------|
| DSW42-AA      | Two-line EIA-232/V.24 synchronous module |

If you order a different synchronous option cable, you can use different interface standards with the synchronous communications module. Table 1–4 lists each standard and the part number of the corresponding option cable.

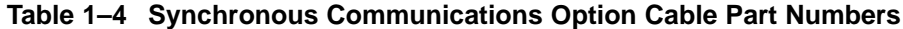

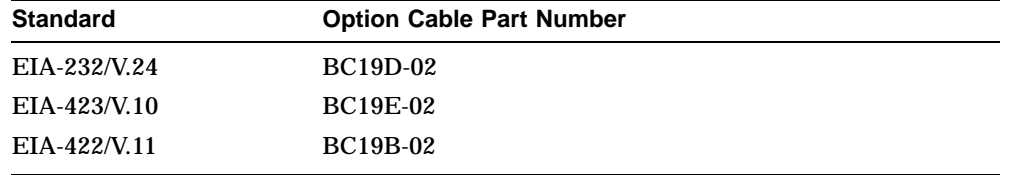

# **2 Console Security Feature and System Defaults**

This chapter describes how to set system defaults and how to use the console security feature. It includes information on the following:

- Returning to console mode
- Using the alternative console port
- Console security feature
- Setting the default boot device
- Setting the default recovery action

# **2.1 Returning to Console Mode**

To use the procedures described in this chapter, the system must be in console mode. Before returning to console mode, you must shut down the operating system software if it is running. See the operating system documentation for information on the shutdown procedures. To return to console mode, follow these steps:

- 1. Shut down the operating system software if it is running.
- 2. Press the halt button on the back of the system unit. The system responds with the console prompt (>>>) when it is in console mode.

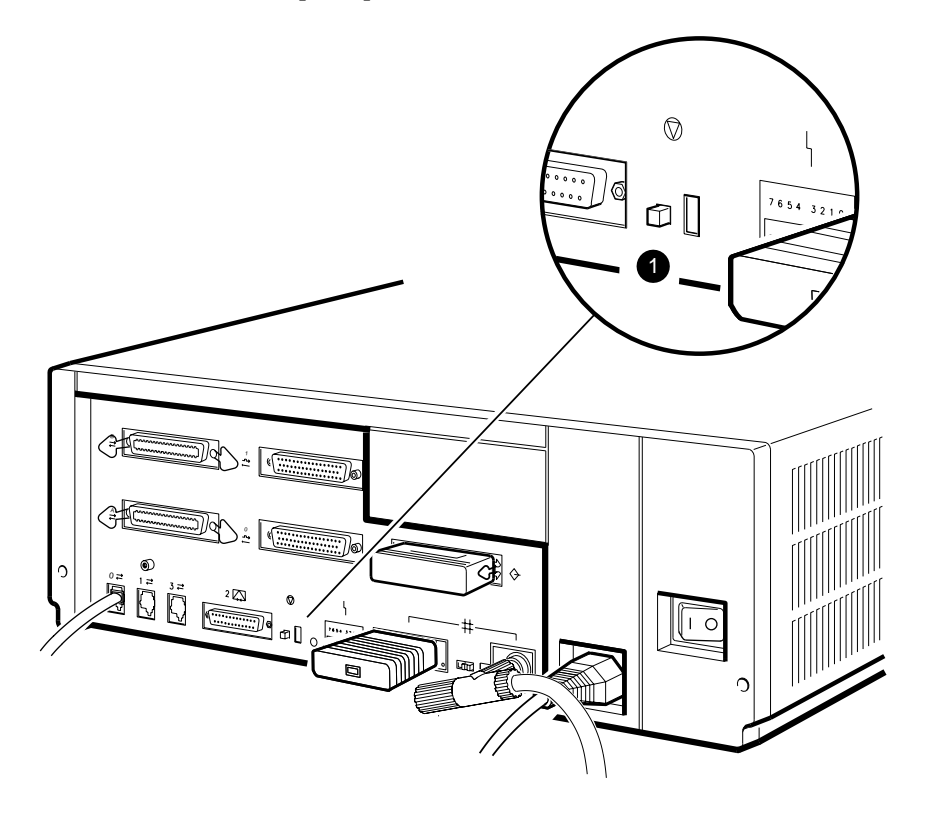

RE\_EN06325A\_91

**1** Halt Button

# **2.2 Using the Alternative Console Port**

MicroVAX 3100 systems provide an alternative console port through MMJ port 3. You can use this alternative console port in the same way as you would use the standard console port, MMJ port 1. However, the alternative console port does allow you to halt the system by pressing the break key on the keyboard, a feature not available when you use the standard console port. To enable the alternative console port, follow these steps:

- 1. Set the on/off switch on the system unit to the off (O) position.
- 2. Connect a terminal to MMJ port 3.
- 3. Set the break/enable switch to the up position. The break enable LED lights when you set the switch to the up position.
- 4. Set the on/off switch on the system unit to the on ( | ) position.

The system recognizes the position of the switch only when you set the power switch to the on ( | ) position.

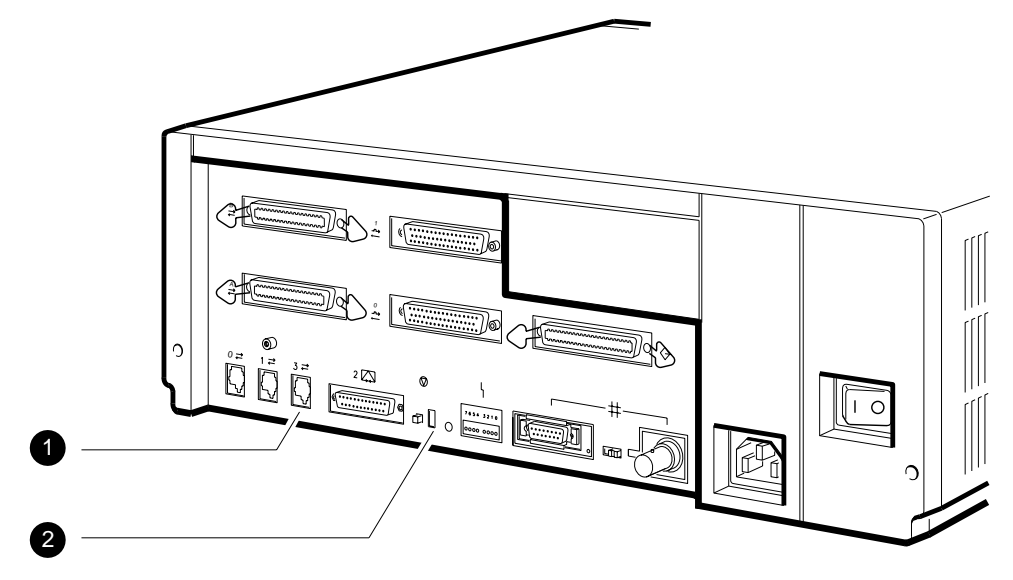

RE\_EN06493A\_91

- **1** MMJ Port 3
- **2** Break Enable Switch

# **2.3 Console Security Feature**

The console security feature allows you to disable most of the system console commands. When you set the security password, privileged users, who know the security password, can use the full range of console commands. However, unprivileged users can use only the following commands:

- LOGIN—Use this command with the security password to become a privileged user.
- BOOT—Use this command without parameters to boot the operating system.
- CONTINUE—Use this command to return to the operating system after pressing the halt button.

Chapter 3 describes the console commands.

The following subsections describe how to do the following:

- Set the security password
- Enable the console security feature
- Log in to privileged console mode
- Change the security password
- Disable the security password
- Exit from privileged console mode

## **2.3.1 Setting the Security Password**

The console security feature is disabled when you receive the system. To set the security password on the system, follow these steps:

1. Enter the following command at the console prompt (>>>):

>>> **SET PSWD**

The system responds with the following prompt:

PSWD1 >>>

**Note**

- The security password must be a string of exactly 16 hexadecimal characters (0 to 9 and A to F).
- Write down the security password and store it in a safe place. If you forget the security password, you must call your Digital Services representative to disable the console security feature.
- 2. Enter a security password and press Return.

The system does not display the security password as you type it. The system responds with the following prompt:

PSWD2 >>>

3. Verify the security password by entering it a second time.

The system does not display the security password as you type it. If you enter the same security password at each prompt, the system saves the security password in nonvolatile memory. The system does not lose the security password when you turn off the system.

If the second security password does not match the first, the system responds with the following error message:

```
?31 ILL PSWD
```
>>>

4. Repeat steps 1 to 3 if you see an error message.

## **2.3.2 Enabling the Console Security Feature**

When you have set the security password, you must enable the console security feature. To enable the console security feature, enter the following command at the console prompt:

>>> **SET PSE 1**

The system responds with the following display when you have enabled the console security feature:

PSE = 00000001

#### **2.3.3 Logging in to Privileged Console Mode**

When the console security feature is enabled, you must enter the security password to log in to privileged console mode. In privileged console mode you can use the full range of console commands. To log in to privileged console mode, follow these steps:

\_ Note \_\_

You must set the security password before following these steps (see Section 2.3.1).

1. Enter the following command:

>>> **LOGIN**

The system responds with the following prompt:

PSWD0 >>>

2. Enter the security password and press Return.

The system does not display the security password as you type it. If you enter the correct security password, the system returns you to the console prompt and you become a privileged user. You can now use the full range of console commands.

If you enter an incorrect security password, the system responds with the following error message:

?31 ILL PSWD  $\rightarrow$ 

3. Repeat steps 1 and 2 if an error message is displayed.

## **2.3.4 Changing the Security Password**

You must be a privileged user to change the security password. To change the security password, follow these steps:

- 1. Follow the procedure in Section 2.3.3 using the current security password to log in to the system.
- 2. Enter the following command:

>>> **SET PSWD**

The system responds with the following prompt:

PSWD0 >>>

3. Enter the current security password and press Return.

The system does not display the security password as you type it. The system responds with the following prompt:

PSWD1 >>>

4. Enter a new security password and press Return.

The system does not display the security password as you type it. The system then responds with the following prompt:

PSWD2 >>>

5. Verify the new security password by entering it a second time.

The system does not display the security password as you type it. If you enter the correct, current security password at the PSWD0 >>> prompt, and correctly enter the new security password a second time, the system saves the new security password in nonvolatile memory. The system does not lose the new security password when you turn off the system.

If you incorrectly enter the current password or incorrectly enter the new security password a second time, the system responds with the following error message:

?31 ILL PSWD

>>>

6. Repeat steps 1 to 5 if an error message is displayed.

## **2.3.5 Disabling the Console Security Feature**

When you disable the console security feature, all users can use the full range of console commands. To disable the console security feature, follow these steps:

- 1. Follow the procedure in Section 2.3.3 using the current security password to log in to the system.
- 2. Enter the following command:

>>> **SET PSE 0**

## **2.3.6 Exiting from Privileged Console Mode**

When you exit from privileged console mode, privileged users must enter the LOGIN command with the correct password before they can use the full range of console commands. To exit from privileged console mode, enter one of the following commands:

- BOOT (with any supplied parameters)
- CONTINUE
- HALT
- START

Chapter 3 describes each of these commands.

## **2.4 Setting the Default Boot Device**

When the system is shipped, it is set to boot from the system disk, DKA300. This RZ-series disk holds the factory installed software (FIS).

You can set the system to boot from a different default boot device that holds the operating system software. Table 2–1 shows the alternative default boot devices and their associated VMS™ device names.

| <b>Device</b>                                   | <b>VMS Device Name</b> |
|-------------------------------------------------|------------------------|
| Hard disk (SCSI ID 0 to 7)                      | DKA x00 <sup>1</sup>   |
| Network (the system boots from a remote system) | ESA0                   |
| Tape drive (SCSI ID 0 to 7)                     | MKAx00 <sup>1</sup>    |
| Compact disc (SCSI ID 0 to 7)                   | DKA x00 <sup>1</sup>   |
| $1_X$ represents the SCSI ID of that device.    |                        |

**Table 2–1 Alternative Default Boot Devices**

To set an alternative default boot device, enter the SET BOOT command using the VMS device name of the alternative default boot device. For example, to set the system to boot over the network, enter the following command:

#### >>> **SET BOOT ESA0**

The system responds with the following display when you have set ESA0 as the default boot device:

BOOT = ESA0

## **2.5 Setting the Default Recovery Action**

There are three default recovery actions. You can change the default recovery action by entering the SET HALT command and the value associated with the action you want to set. Table 2–2 shows the three default recovery actions and their associated values. When the system is shipped, the default recovery action is set to halt.

| <b>Recovery</b><br><b>Action</b> | <b>Associated</b><br>Value | Result                                                                                                    |
|----------------------------------|----------------------------|----------------------------------------------------------------------------------------------------|
| <b>Restart</b>                   |                            | The system tries to restart the operating system. If it<br>fails to restart the operating system, it tries to boot.<br>If the system fails to boot, it halts. |
| <b>Boot</b>                      | 2.                         | The system tries to boot. If it fails to boot, it halts.                                                                                                    |
| Halt                             |                            | The system halts and displays the console prompt.                                                                                                    |

**Table 2–2 Default Recovery Actions and Associated Values**

To set an alternative default recovery action, enter the SET HALT command using the value associated with the recovery action you want to set. For example, to set the system to halt, enter the following command:

#### >>> **SET HALT 3**

The system responds with the following display when you have set the default recovery action to 3.

HALT = 00000003

# **3 Console Commands**

This chapter describes the console commands that you can enter when the system is in console mode. The system displays the console prompt (>>>) when it is in console mode. If the system is running the operating system software, see Chapter 2 for information on returning the system to console mode.

If the console security feature is enabled and a security password is set, you must log in to privileged console mode before using most of these commands. See Chapter 2 for information on the console security feature.

The following sections describe all the console commands, give the command format, and describe the significance of each parameter.

# **3.1 BOOT**

Passes control to the virtual machine bootstrap (VMB) program, which resides on the system ROM. The format of this command is as follows:

#### **B[OOT] [/[R5:]<bflg>] <ddau>**

where:

- *R5:* represents a register, through which the hexadecimal value represented by <bflg> is passed to the VMB.
- *<bflg>* is the boot flag value.
- *<ddau>* is the name of the boot device. It passes to the VMB in register R0.

The Ethernet network boot device name is ESA0; SCSI boot device names have the following format:

ddcull

where:

- *dd* is the device mnemonic
- $-c$  is the controller destination (always A)
- *u* is the SCSI ID value of the boot device
- *ll* is the logical unit number

The console program accepts device names in lowercase characters, but it is recommended that you use uppercase characters. You can specify more than one boot device, and you can type a colon at the end of the device names as shown in the command format. You can specify up to two devices on the command line. You must separate device names by typing either a space or a comma.

If the nonvolatile RAM (NVR) contains a default boot device name, the console program passes the descriptor for this device to the VMB. The VMB then boots the system from the specified device.

If you do not specify a device name or qualifiers or both in the command, the system attempts to boot from the default boot device specified in the NVR. If the default boot device is not defined ({NULL}), the console program passes a descriptor for device ESA0 to the VMB program. This triggers the VMB program to boot the system over the network.

# **3.2 CONTINUE**

Allows you to exit from console mode and enter (or reenter) program mode (the operating system). The format of this command is as follows:

#### **C[ONTINUE]**

The address to which control passes is one of the following:

- The address stored in the program counter when the system went into console mode.
- The address that the user specifies using the DEPOSIT command.

## **3.3 DEPOSIT**

Transfers the specified data to the specified address. The format of this command is as follows:

```
D[EPOSIT] [{/B | /W | /L | /Q | /A}] [{/P | /V | /I}] [/G] [/U] [/N:<n>]
[{<addr> | <sym> | + | - | * | @} [<datum>]]
```
where:

• */B /W /L /Q /A /P /V /I /G /U /N:<n>* are deposit command qualifiers (see Table 3–1).

If you do not specify a size or address qualifier, the console program uses the size and address qualifier of the previous memory-specific command. If you specify conflicting qualifiers, the console program ignores the command and generates an error message. The effects of the miscellaneous qualifiers are not valid outside the command in which they are specified.

**Note**

The /U (unprotect) qualifier allows access to almost any address. If you do not use the  $\overline{U}$  qualifier, you can access address locations in the range 2000.0000 to 3FFF.FFFF (excluding the TOY clock). The /U qualifier is intended for use only by firmware developers.

- *<addr>* is the hexadecimal address into which you want to deposit the data.
- *<sym>* is a mnemonic that represents the address into which you want to deposit data (see Table 3–2).
- *+-\*@* are operators that you can use for relative memory addressing (see Table 3–3).
- *<datum>* is the value you want to deposit in the address location you specify.

|               | <b>Qualifier Type</b>              |                               |
|---------------|------------------------------------|-------------------------------|
| <b>Size</b>   | <b>Address</b>                     | <b>Miscellaneous</b>          |
| $/B$ (byte)   | /V (virtual memory)                | $/N$ : <n> (repeat count)</n> |
| /W (word)     | /P (physical memory)               | $/U$ (unprotect)              |
| /L (longword) | $\overline{1}$ (internal register) |                               |
| /Q (quadword) | /G (general purpose<br>register)   |                               |
| /A (ASCII)    |                                    |                               |

**Table 3–1 DEPOSIT Command Qualifiers**

| <b>Mnemonic</b>   | <b>IPR Number</b> | Type <sup>1</sup> | <b>Description</b>                    |
|-------------------|-------------------|-------------------|---------------------------------------|
| <b>KSP</b>        | $\bf{0}$          | <b>RW</b>         | Kernel stack pointer                  |
| <b>ESP</b>        | 1                 | <b>RW</b>         | Executive stack pointer               |
| <b>SSP</b>        | $\boldsymbol{2}$  | <b>RW</b>         | Supervisor stack pointer              |
| <b>USP</b>        | 3                 | <b>RW</b>         | User stack pointer                    |
| <b>ISP</b>        | 4                 | <b>RW</b>         | Interrupt stack pointer               |
| <b>POBR</b>       | 8                 | RW.               | P0 base register                      |
| <b>POLR</b>       | 9                 | <b>RW</b>         | P0 length register                    |
| P <sub>1</sub> BR | 10                | <b>RW</b>         | P1 base register                      |
| P <sub>1</sub> LR | 11                | <b>RW</b>         | P1 length register                    |
| <b>SBR</b>        | 12                | <b>RW</b>         | System base register                  |
| <b>SLR</b>        | 13                | <b>RW</b>         | System length register                |
| <b>PCBB</b>       | 16                | <b>RW</b>         | Process control block base            |
| <b>SCBB</b>       | 17                | <b>RW</b>         | System control block base             |
| <b>IPL</b>        | 18                | <b>RW</b>         | Interrupt priority level              |
| <b>ASTLVL</b>     | 19                | <b>RW</b>         | <b>AST</b> level                      |
| <b>SIRR</b>       | 20                | W                 | Software interrupt request            |
| <b>SISR</b>       | 21                | <b>RW</b>         | Software interrupt summary            |
| <b>ICCS</b>       | 24                | <b>RW</b>         | Interval clock control                |
| <b>NICR</b>       | 25                | W                 | Next interval count (not implemented) |
| <b>ICR</b>        | 26                | $\mathbf R$       | Interval count (not implemented)      |
| <b>TODR</b>       | 27                | <b>RW</b>         | Time of year (not implemented)        |
| <b>CCR</b>        | 37                | <b>RW</b>         | Cache control                         |
| <b>MSER</b>       | 39                | <b>RW</b>         | Memory system error register          |
| <b>SAVPC</b>      | 42                | $\mathbb{R}$      | <b>Console saved PC</b>               |
| <b>SAVPSL</b>     | 43                | R                 | <b>Console saved PSL</b>              |
| <b>MAPEN</b>      | 56                | <b>RW</b>         | Memory management enable              |
| TBIA              | 57                | W                 | Translation buffer invalidate all     |
| <b>TBIS</b>       | 58                | W                 | Translation buffer invalidate single  |
|                   |                   |                   |                                       |

**Table 3–2 Memory Address Mnemonics**

 $1R$  indicates read; W indicates write.

(continued on next page)

| <b>Mnemonic</b> | <b>IPR Number</b> | $T$ vpe $T$ | <b>Description</b>              |
|-----------------|-------------------|-------------|---------------------------------|
| <b>SID</b>      | 62                | R           | System identification           |
| <b>TBCHK</b>    | 63                | W           | <b>Translation buffer check</b> |
|                 | 64 to 127         |             | Reserved                        |

**Table 3–2 (Cont.) Memory Address Mnemonics**

 $1R$  indicates read; W indicates write.

## **Table 3–3 Memory Addressing Mnemonics**

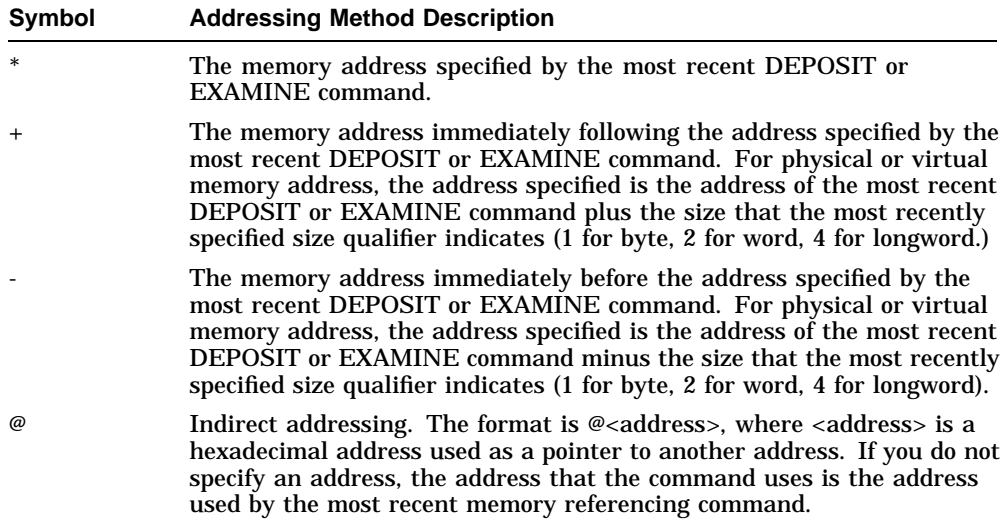

Table 3–4 shows some examples of memory addressing.

| <b>Example</b>    | <b>Description</b>                                                                                                    |
|-------------------|----------------------------------------------------------------------------------------------------|
| DEPOSIT R0 200    | Stores the value 200 in the register R0.                                                                                                    |
| DEPOSIT/P @R0 200 | Stores the value 200 in the address pointed to by the<br>register R0. The /P qualifier specifies that the value in the<br>R0 register is a physical address reference. |
| DEPOSIT/V @R0 200 | Stores the value 200 in the address pointed to by the<br>register R0. The /V qualifier specifies that the value in the<br>R0 register is a virtual address reference.  |
| DEPOSIT @ 200     | Stores the value 200 in the address specified by the most<br>recent memory referencing command.                                                                        |

**Table 3–4 Examples of Memory Addressing**

## **3.4 EXAMINE**

Displays, in hexadecimal format, the contents of the specified address. The format of this command is as follows:

```
E[XAMINE] [{/B | /W | /L | /Q | /A}] [{/P | /V | /I}] [/G] [/U] [/N:<n>]
[{<addr> | <sym> | + | - | * | @} [<datum>]]
```
where:

- */B /W /L /Q /A /P /V /I /G /U /N:<n>* are qualifiers. The EXAMINE command uses the same set of qualifiers as the DEPOSIT command (see Table 3–1).
- *<addr>* is the hexadecimal address into which you want to deposit the data.
- *<sym>* is a mnemonic that represents the address that you want to examine. The EXAMINE command uses the same mnemonics as the DEPOSIT command (see Table 3–2).
- *+-\*@* are operators that you can use for relative memory addressing. The EXAMINE command uses the same operators for memory addressing as the DEPOSIT command (see Table 3–3).
- *<datum>* is the value you want to deposit in the address location you specify.

## **3.5 FIND**

Forces the console program to search the main RAM memory (starting at physical address zero) for the following:

- A page-aligned 128K-byte segment of main memory
- A restart parameter block (RPB)

If the console program finds a 128K-byte memory segment or an RPB, the console program places the starting address of the segment or RPB, plus 512, in the stack pointer (SP) register. If the console program does not find a memory segment or RPB, the console program issues an error message. The format of this command is as follows:

#### **F[IND][/MEMORY | /RPB**

where:

- */MEMORY* is a qualifier that specifies a search for a 128K-byte, pagealigned segment of memory.
- */RPB* is a qualifier that specifies a search for an RPB.

The FIND command searches for an RPB if you do not enter a qualifier.

## **3.6 HALT**

Displays a halt message followed by the console prompt. The format of this command is as follows:

#### **H[ALT]**

## **3.7 HELP**

Displays a list of the console commands that the system supports. The format of this command is as follows:

#### **HE[LP]** or **?**

Figure 3–1 shows the help display.

#### **Figure 3–1 Help Display**

```
BOOT [/[R5:]<br/>bflg>]<ddau>
CONTINUE
DEPOSIT [\{ /B | /W | /L | /Q | /A \}] [\{ /P | /V | /I \}] [\{ G ] [\{ U ] [\{ N : <n>}\}\left[\left\{ <\text{addr} > \left| <\text{sym} > \right| + \left| - \left| * \right| \text{@} \right\} \right] \left[\text{ad} \text{tum} > \left| \right| \right]EXAMINE [{/B|/W|/L|/Q|/A}] [{/P|/V|/I}] [/G] [/U] [/N:<n>] [{<addr>|<sym>|+|-|*|@}] FIND [{/MEMORY|/RPB}]
HALT
HELP
INITIALIZE
LOGIN
REPEAT <cmd>
SET BOOT <ddau>
SET BFLG <br/> <br/>bflg>
SET DIAGENV <1-3>
SET FBOOT <0-1>
SET HALT <1-3>
SET KBD < 0-15SET MOP <0-1>
SET PSE <0-1>
SET PSWD
SET SCSI <0-7>
SET TRIG <0-1>
SHOW { BOOT|BFLG|CONFIG|DEV|DIAGENV|FBOOT|ETHER|ERROR| ESTAT|HALT|KBD|MEM|MOP|PSE|SCSI|TRIG|VER}
START <addr>
TEST [/UTIL] <devnam|devnbr>
UNJAM
X <addr> <cnt> ...
?
```
## **3.8 INITIALIZE**

Performs a processor initialization sequence. The format of this command is as follows:

#### **I[NITIALIZE]**

Table 3–5 gives the values of the registers that the processor initialization sequence sets.

| <b>Register</b> | Value     |  |
|-----------------|-----------|--|
| <b>PSL</b>      | 041F.0000 |  |
| <b>ASTLVL</b>   | 4         |  |
| <b>SISR</b>     | 0         |  |
| <b>ICCS</b>     | $\bf{0}$  |  |
| <b>MAPEN</b>    | $\bf{0}$  |  |

**Table 3–5 Initial Values of Processor Registers**

The processor initialization sequence also sets registers R0 to R13 to 0, the interrupt stack pointer (ISP) to 200, and the program counter (PC) to 200.

## **3.9 LOGIN**

Allows you to put the system in privileged console mode. When the console security feature is enabled (see Section 3.11.8), and you put the system in console mode, the system operates in unprivileged console mode. You can access only a subset of the console commands. To access the full range of console commands, you must use this command. The format of this command is as follows:

## **LO[gin]**

When you enter the command, the system prompts you for a password as follows:

PSWD0 >>

You must enter the current console security password. If you do not enter the correct password, the system displays the error message, ILL PSWD. When you enter the console security password, the system operates in privileged console mode. In this mode, you can use all the console commands. The system exits from privileged console mode when you enter one of the following console commands:

- BOOT
- **CONTINUE**
- HALT
- **START**

## **3.10 REPEAT**

Allows you to specify a command that you want to repeat continuously. The format of this command is as follows:

#### **R[EPEAT] <cmd>**

where:

- *<cmd>* is the command that you want to repeat. You can repeat only the following commands:
	- DEPOSIT
	- EXAMINE
	- TEST

To stop a REPEAT command, press Ctrl/C.

## **3.11 SET**

Sets the console NVR parameter to the specified value. The format of this command is as follows:

#### **SE[T]<parameter-name><value>[<value>]**

The following subsections describe the SET commands.

## **3.11.1 SET BFLG**

Sets the default boot flags. The format of this command is as follows:

#### **SE[T] BF[LG] <bflg>**

where:

• *<br />*  $\epsilon$  */>
simplesing>* is a hexadecimal number up to eight characters long. The boot flag is placed in register R5. The console program does not check the validity of the hexadecimal number you enter. Table 3–6 shows the valid boot flags for VMS systems.

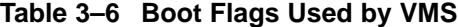

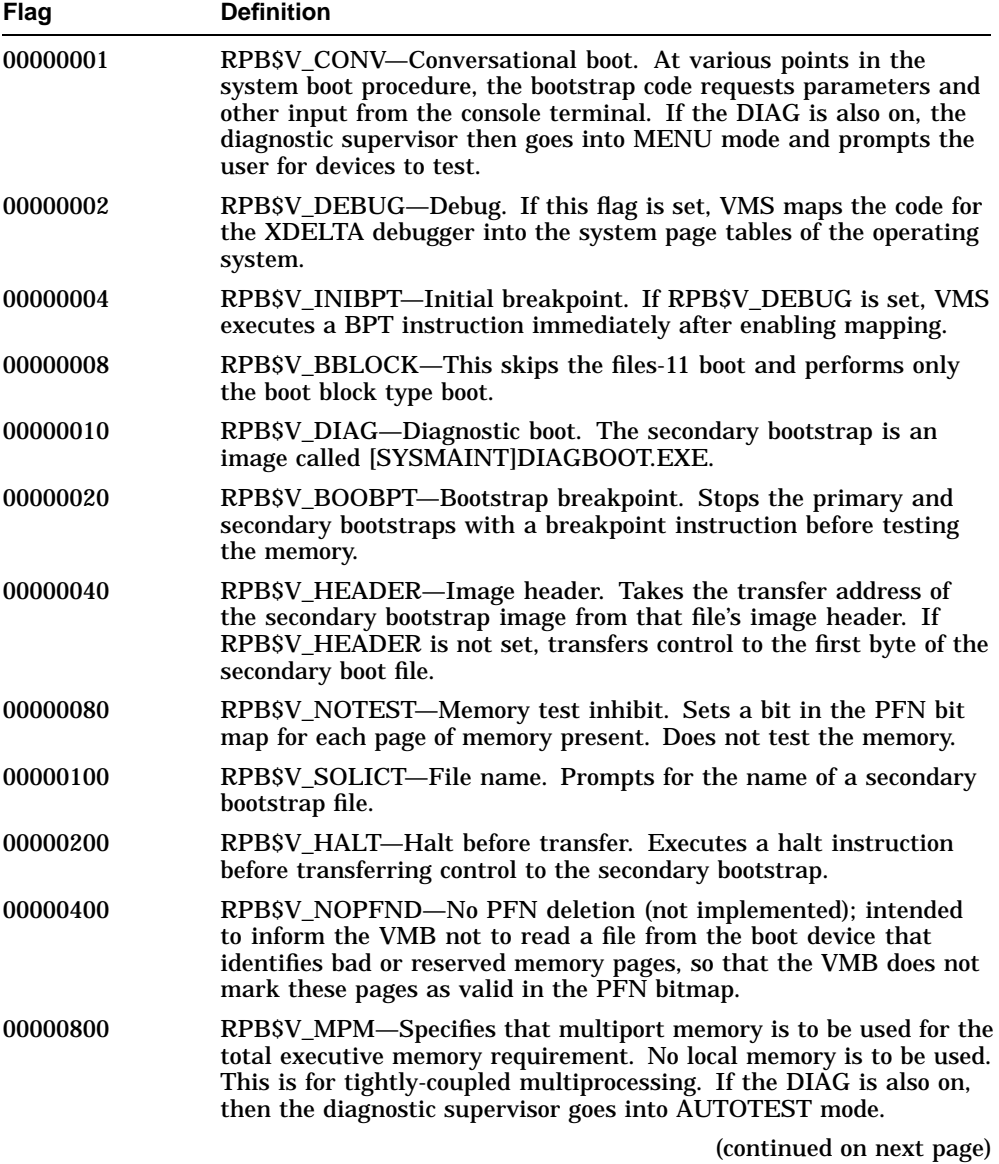

**Table 3–6 (Cont.) Boot Flags Used by VMS**

| <b>Flag</b> | <b>Definition</b>                                                                                                    |
|-------------|----------------------------------------------------------------------------------------------------|
| 00001000    | RPB\$V_PFILE (overlays RPB\$V_USEMPM)—File name. Prompts<br>for the name of the parameters file on a network bootstrap<br>operation.           |
| 00002000    | RPB\$V_MEMTEST—Specifies that a more extensive algorithm must<br>be used when testing main memory for hardware nonrecoverable<br>(RDS) errors. |
| 00004000    | RPB\$V_FINDTEST—Requests use of MA780 memory if the MS780<br>is insufficient for booting. Used for 11/782 installations.                       |
| 00008000    | RPB\$V_AUTOTEST-Used by diagnostic supervisor.                                                                                                 |
| 00010000    | RPB\$V_CRDTEST—Requests pages with CRD errors to be removed<br>from the bitmap.                                                                |
| X0000000    | RPB\$V_TOPSYS-The X position specifies the top-level directory<br>number for system disks with multiple systems.                               |

## **3.11.2 SET BOOT**

Sets the default boot device. The format of this command is as follows:

#### **SE[T] BO[OT] <ddau>**

• *<ddau>* is the boot device name. This parameter must be a valid boot device name that the BOOT command accepts (see Section 3.1).

When you enter a period (.) as a value, the console program resets the boot device. If you enter the SHOW BOOT command, the system responds with the following display:

 $BOOT = \{NULL\}$ 

If you enter a BOOT command when the default boot device is reset, the system attempts to boot from the network (boot device ESA0).

## **3.11.3 SET DIAGENV**

Sets the diagnostic environment. The format of this command is as follows:

**SE[T] DI[AGENV] <1-3>**

where:

• *<1-3>* represents a number in the range 1 to 3 that you enter to set the diagnostic environment (see Table 3–7).

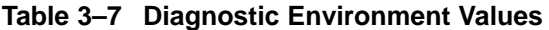

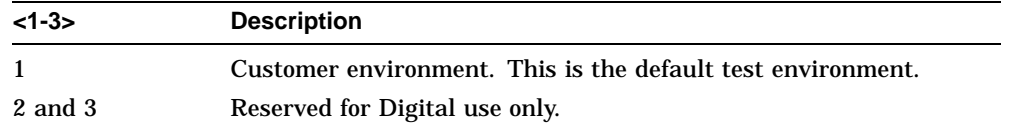

## **3.11.4 SET FBOOT**

Sets the diagnostic startup mode. The format of this command is as follows:

#### **SE[T] F[BOOT] <0-1>**

The parameter  $<0.1>$  is a number in the range 0 to 1 that determines the type of diagnostic startup (see Table 3–8).

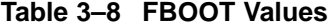

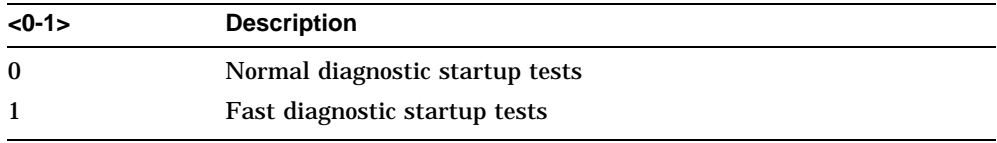

**Note** \_\_\_\_\_\_\_

Minimal diagnostic testing is performed during a fast diagnostic startup operation.

## **3.11.5 SET KBD**

This command is not applicable to MicroVAX 3100 systems.

## **3.11.6 SET HALT**

Sets the default recovery action, that is, the action that the console program takes when you turn on the system or following an error. The format of this command is as follows:

**SE[T] H[ALT] <1-3>**

where:

• *<1-3>* represents a number in the range 1 to 3 that you enter to set the default halt action (see Table 3–9).

| Value | <b>Halt Action</b> | <b>Meaning</b>                                                                                                    |
|-------|--------------------|----------------------------------------------------------------------------------------------------|
|       | <b>Restart</b>     | The system tries to restart the operating<br>system. If it fails to restart the<br>operating system, it tries to boot. If<br>the system fails to boot, it halts. |
| 2     | <b>Boot</b>        | The system tries to boot. If it fails to<br>boot, it halts.                                                                                                    |
| 3     | Halt               | The system halts and displays the<br>console prompt. This is the default<br>value.                                                                               |

**Table 3–9 Halt Action Values**

## **3.11.7 SET MOP**

Enables or disables the network listener. The format of this command is as follows:

#### **SE[T] MO[P] <0-1>**

where:

• *<0-1>* represents a number in the range 0 to 1 that you enter to set the network listener condition (see Table 3–10).

**Table 3–10 Network Listener Values**

| <b>Value</b> | <b>Description</b> |  |
|--------------|--------------------|--|
| $\bf{0}$     | <b>Disabled</b>    |  |
|              | Enabled (default)  |  |
|              |                    |  |

#### **Note**

For remote triggering and remote console connection, you must set the MOP and TRIG values to 1, console security must be enabled (PSE = 1), and you must have a valid password set up.

#### **3.11.8 SET PSE**

Allows you to enable or disable the console security feature of the system. The format of this command is as follows:

**SE[T] PSE <0-1>**

where:

• *<0-1>* represents a number in the range 0 to 1 that you enter to enable or disable the console security feature (see Table 3–11).

**Table 3–11 Console Security Feature Values**

| Value    | <b>Description</b> |  |  |
|----------|--------------------|--|--|
| $\bf{0}$ | <b>Disabled</b>    |  |  |
|          | Enabled            |  |  |
|          |                    |  |  |

**Note**

For remote triggering and remote console connection, you must set the MOP and TRIG values to 1, console security must be enabled (PSE = 1), and you must have a valid password set up.

When the console security feature is enabled, only a subset of the console commands are available to the user. These commands are listed in Section 2.3. To enable the complete set of console commands once the console security feature is enabled, you must use the LOGIN command (see Section 3.9).

## **3.11.9 SET PSWD**

Allows you to set or change the console security password. The console security password is used for:

- Remote trigger verification—When the password is set, the network listener must verify the password before processing a remote trigger request to boot the system.
- Putting the system in privileged console mode—When the password is set, you must use the LOGIN command and enter the correct password to access the full range of console commands.

**Note** \_\_

For remote triggering and remote console connection, you must set the MOP and TRIG values to 1, console security must be enabled (PSE = 1), and you must have a valid password set up.

The format of this command is as follows:

#### **SE[T] PSW[D]**

When you are entering the console security password for the first time, the system prompts you for the password, then asks you for confirmation of the password as follows:

PSWD1 >>> PSWD2 >>>

The password you enter must be exactly sixteen hexadecimal characters.

**Note** \_\_\_

The password is not displayed on the screen.

When you want to change the console security password, you must put the system in privileged console mode, using the LOGIN command (see Section 3.9).

When the system is in privileged console mode, you can use the SET PSWD command to change the password. The system prompts you for the current password, a new password, and confirmation of the new password as follows:

PSWD0 >>> PSWD1 >>> PSWD2 >>>

**Note**

If you forget the password, you must contact your digital services representative.

## **3.11.10 SET RADIX**

Sets the default input radix. The format of this command is as follows:

#### **SE[T] R[ADIX] <value>**

The parameter <value> determines the radix type (see Table 3–12).

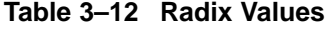

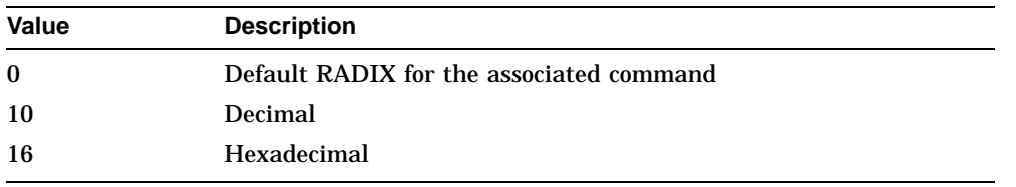

#### **Note**

You can use the introducers %X and %D on the command line at any time to change the default radix. These introducers inform the console program that the next value is of the radix that the introducer specifies. %X specifies hexadecimal; %D specifies decimal.

#### **3.11.11 SET SCSI**

Sets the SCSI ID of the SCSI controller. The format of this command is as follows:

#### **SE[T] S[CSI] <0-7>**

where:

 $\cdot$  <0-7> is a number in the range 0 to 7 that is the ID you want to assign to the SCSI controller. The SCSI ID of the SCSI controller is set to 6 before the system is shipped.

## **3.11.12 SET TRIG**

Enables or disables the remote trigger utility. When the remote trigger utility is enabled, a remote system can force the local system to boot from the local system's default boot device. The format of this command is as follows:

#### **SE[T] T[RIG] <0-1>**

where:

 $<$ *0-1* > is a number in the range 0 to 1 that determines the remote trigger condition (see Table 3–13).

**Table 3–13 Remote Trigger Values**

| Value    | <b>Description</b> |  |
|----------|--------------------|--|
| $\bf{0}$ | Disabled           |  |
|          | Enabled            |  |
|          |                    |  |

**Note**

For remote triggering and remote console connection, you must set the MOP and TRIG values to 1, console security must be enabled (PSE = 1), and you must have a valid password set up.

## **3.12 SHOW**

Displays the value of the console NVR parameter you specify. The format of this command is as follows:

#### **SH[OW]<parameter-name>**

where:

• *<parameter-name>* is the NVR parameter that you want to view. See the following subsections for more information.

#### **3.12.1 SHOW BFLG**

Displays the default boot flags. The format of this command is as follows:

#### **SH[OW] BF[LG]**

The following is an example of the display that this command produces when no default boot flags are set:

BFLG = 00000000

#### **3.12.2 SHOW BOOT**

Displays the default boot device. The format of this command is as follows:

#### **SH[OW] BO[OT]**

The following is an example of the display that this command produces:  $BOOT = DKA200$ 

#### **3.12.3 SHOW CONFIG**

Displays the system configuration. The format of this command is as follows:

#### **SH[OW] CONF[IG]**

The command displays information about devices that the firmware has tested. It also displays the device errors that the most recent device test detected. Figure 3–2 is an example of the display that the SHOW CONFIG command produces.

#### **Figure 3–2 SHOW CONFIG Display**

```
KA45-A V1.0
08-00-2B-16-44-48
8MB
DEVNBR DEVNAM INFO
------ --------- --------------------------------------
1 NVR OK<br>3 DZ OK
3 DZ OK<br>4 CACHE OK
4 CACHE<br>5 MEM
      MEM OK 1 2 3 4
              8MB = SY=8MB, S0/1=0MB, S2/3=0MB, S4/5=0MB
6 FPU OK
7 IT OK<br>8 SYS OK
       SYS OK<br>NI OK
9 NI OK
10 SCSI OK
               3-RZ23L 6-INITR
12 COMM OK
               DSW42 2 CHANNEL V3.0<br>DHW41/2 V1.5
14 ASYNC DHW41/2 V1.5
```
- **1** Basic CPU Module Memory
- **2** Memory Expansion Increment 1 (Connectors 1H and 1L)
- **3** Memory Expansion Increment 2 (Connectors 2H and 2L)
- **4** Memory Expansion Increment 3 (Connectors 3H and 3L)

#### **3.12.4 SHOW DEVICE**

Displays the current status of the Ethernet and SCSI devices in the system. The format of this command is as follows:

#### **SH[OW] DE[VICE]**

The display includes the Ethernet address and information about the SCSI devices connected to the SCSI bus. Figure 3–3 is an example of the display that the SHOW DEVICE command produces.

#### **Figure 3–3 SHOW DEVICE Display**

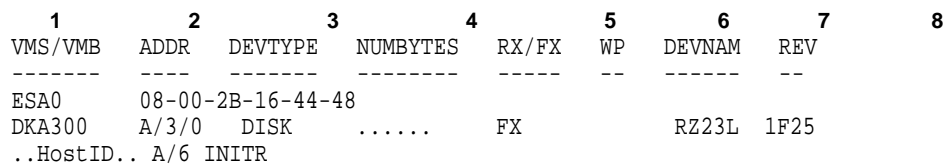

- **1** VMS/VMB Device Name
- **2** Ethernet or SCSI Address of the Device
- **3** Device Type— For example disk drive (DISK) or tape drive (TAPE)
- **4** Number of Megabytes
- **5** Media Type—Removable (RX) or fixed (FX)
- **6** Write Protected
- **7** Option Name
- **8** Revision Number

#### **3.12.5 SHOW DIAGENV**

Displays the current diagnostic environment. The format of this command is as follows:

#### **SH[OW] DI[AGENV]**

Table 3–7 gives the values, and the meaning of each value. The following is an example of the display that this command produces:

DIAGENV = 2

#### **3.12.6 SHOW ERROR**

Displays the errors that the most recent self-test or system exerciser test detected. The format of this command is as follows:

#### **SH[OW] ER[ROR]**

Figure 3–4 is an example of the display that the SHOW ERROR command produces for a system exerciser test.

#### **Figure 3–4 SHOW ERROR Display**

**12 3 4 5** ? 000 1 NVR 0003 ?? 130 10 SCSI 0018 130 000E 00000003 00120012 00180000 FFFF001B 00000000 00000000 FFFFFFFF**6**

- **1** A question mark (?) indicates a soft error, that is, an error that you do not have to correct before you boot the system. Two question marks (??) indicate a hard error, that is, an error that you must correct before you boot the system.
- **2** The FRU number of the failing device.
- **3** The Device Number
- **4** The Device Mnemonic
- **5** A Device Specific Error Code
- **6** Additional error information about the preceding error.

#### **3.12.7 SHOW ESTAT**

Displays a set of summary screens associated with the most recent system exerciser test. The format of this command is as follows:

#### **SH[OW] ES[TAT]**

If the system exerciser test hangs or halts, you can use this command to determine the status of the system before it hangs or halts.

#### **3.12.8 SHOW ETHERNET**

Displays the hardware Ethernet address. The format of this command is as follows:

#### **SH[OW] ET[HERNET]**

The following is an example of the display that this command produces:

ETHERNET = 08-00-2B-26-45-AD

When the Ethernet address is not valid, the console program displays the following:

ETHERNET = XX-XX-XX-XX-XX-XX

#### **3.12.9 SHOW FBOOT**

Displays the current diagnostic startup type. The format of this command is as follows:

#### **SH[OW] F[BOOT]**

Table 3–8 gives the values, and the description of each value.

#### **3.12.10 SHOW HALT**

Displays the current status of the halt action flag. The format of this command is as follows:

#### **SH[OW] H[ALT]**

Table 3–9 gives the values and the corresponding halt action. The following is an example of the display that this command produces:

HALT = 00000002

#### **3.12.11 SHOW K[BD]**

This command is not applicable to MicroVAX 3100 systems.

#### **3.12.12 SHOW MEM**

Displays information about the memory in the system. The format of this command is as follows:

#### **SH[OW] ME[M]**

Figure 3–5 is an example of the display that the SHOW MEM command produces.

#### **Figure 3–5 SHOW MEM Display**

```
MEM_TOP = 00800000 1
MEM_BOT = 00000000 2
   MEM_NOT_AVAIL ------------------
007C3600:007fffff 3
```
- **1** The total amount of memory in the system, including the console data structures.
- **2** The first address of a 256K-byte block of contiguous memory, generally used by the VMB.
- **3** This line and subsequent lines show the address ranges of the memory areas that are not available to the operating system. These memory areas include the memory area that is reserved for the console program.

#### **3.12.13 SHOW MOP**

Displays the status of the network listener flag. The format of this command is as follows:

#### **SH[OW] MO[P]**

Table 3–10 gives the values and the meaning of each MOP value. The following is an example of the display that this command produces:

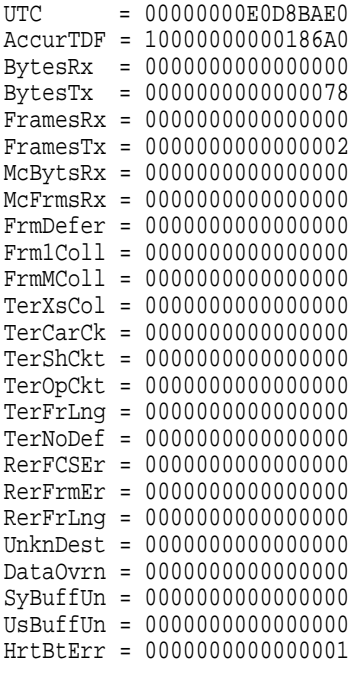

MOP = 00000001

#### **3.12.14 SHOW PSE**

Displays the condition of the console security feature of the system. The format of the command is as follows:

#### **SH[OW] PSE**

Table 3–11 gives the values and a description of each value.

## **3.12.15 SHOW RADIX**

Displays the current default radix value. The format of this command is as follows:

#### **SH[OW] R[ADIX]**

Table 3–12 shows the values and the meaning of each value.

#### **3.12.16 SHOW SCSI**

Displays the current SCSI ID that the firmware assigns to the system's SCSI controller. The format of this command is as follows:

#### **SH[OW] S[CSI]**

The normal SCSI ID of the system's SCSI controller is 6 when the system is shipped. The following is an example of the display that this command produces:

SCSI = 00000006

#### **3.12.17 SHOW TRIG**

Displays the status of the remote trigger flag. The format of this command is as follows:

#### **SH[OW] TR[IG]**

Table 3–13 gives the values and a description of each value. The following is an example of the display that this command produces:

TRIGGER = 00000000

#### **3.12.18 SHOW VER**

Displays the version number of the firmware.

#### **SH[OW] VER**

## **3.13 TEST**

Allows you to invoke the diagnostic tests, extended tests, and utilities. The format of this command is as follows:

#### **T[EST] [/UTIL] <devnam | devnbr>**

where:

- */UT[IL]* is a qualifier that invokes a utility
- *<devnam>* is the device name
- *<devnbr>* is the device number

## **3.14 UNJAM**

Provides a system reset. The format of this command is as follows:

#### **U[NJAM]**

The firmware returns all the devices to known, initial states. All registers and logic states are set to 0.

# **3.15 X (transfer)**

**Note**

This command is intended for use by host software that communicates with the system through a console device connected to MMJ port 0 or MMJ port 3. Do not enter this command at the console prompt.

Transfers binary data to and from physical memory. The format of this command is as follows:

#### **X<address><count><CR><checksum><data\_stream><checksum>**

where:

- *<address>* is the physical address (in hexadecimal format), to which or from which the data is transferred.
- *<count>* is the number of bytes to transfer. It is an 8-bit hexadecimal number. When the high order bit of this parameter is 1, the data is transferred from physical memory to the console device. When the high order bit of this parameter is 0, the data is transferred from the console device to physical memory.
- *<CR>* is a carriage return.
- *<checksum>* is the two's complement of the command string.
- *<data\_stream>* is the returned data.
- *<checksum>* is the two's complement of the data stream.

# **3.16 ! (comment)**

**Note**

You use this command when writing host software that communicates with the system through a console device connected to MMJ port 0 or MMJ port 3.

Prefixes a comment. The format of this command is as follows:

**! <comment>**

where:

• *<comment>* is the comment text.

You can place the exclamation point (!) anywhere on a command line. The console program ignores all text after an exclamation point (!).

# **4 Hardware Specifications**

This chapter lists the hardware specifications of the following:

- System unit
- Internal SCSI device

# **4.1 System Unit Specifications**

The following tables list the specifications for the Model 40 and Model 80 systems.

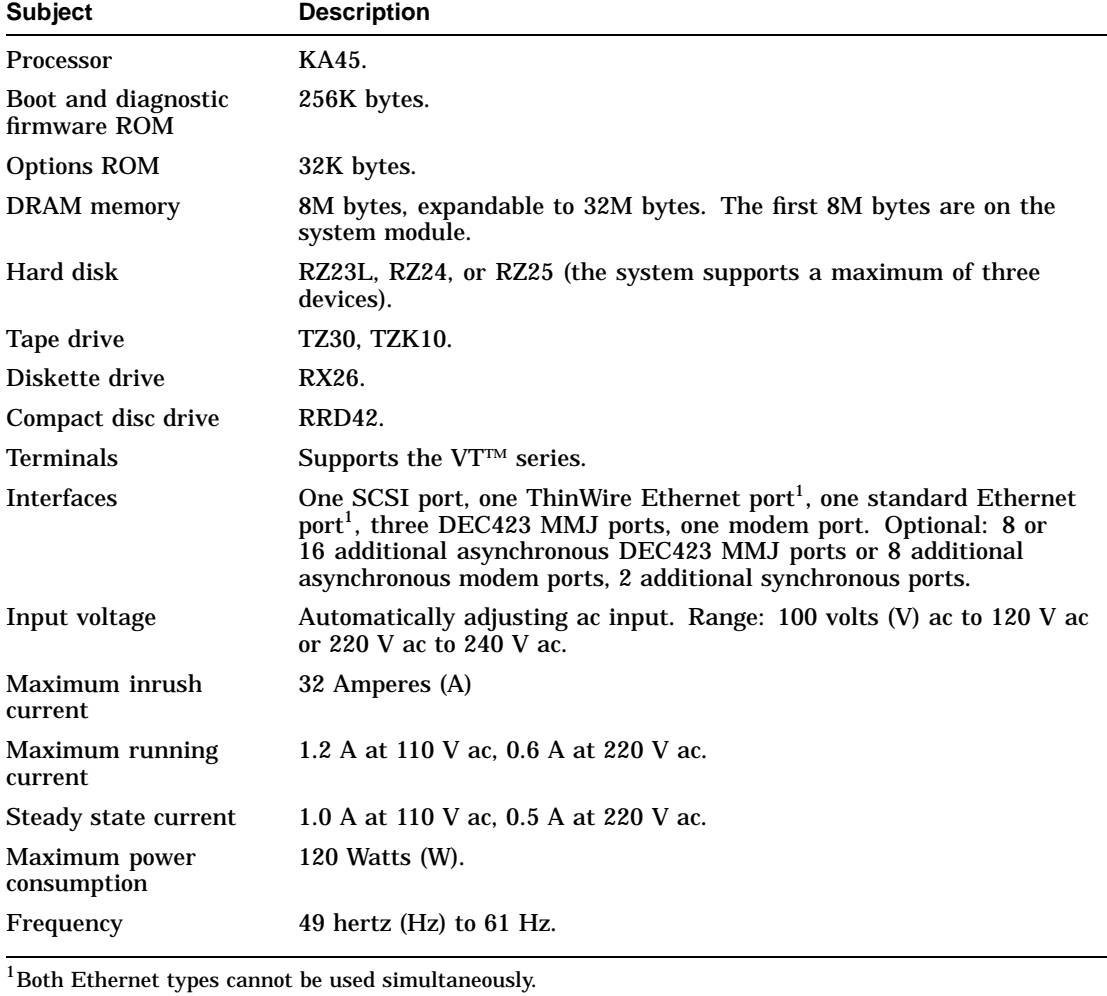

## **Table 4–1 System Specifications: Model 40**

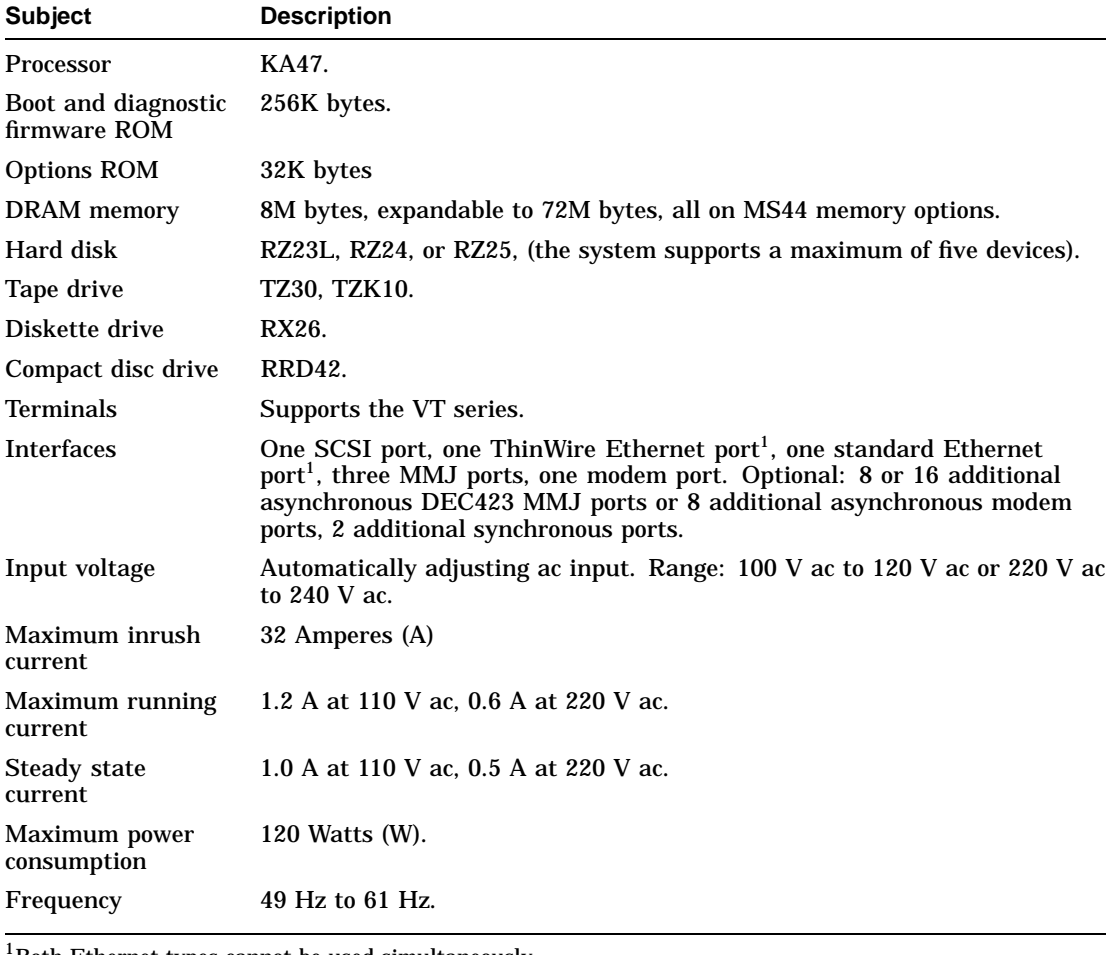

## **Table 4–2 System Specifications: Model 80**

1Both Ethernet types cannot be used simultaneously.

## **Table 4–3 System Unit Metrics**

| <b>System Unit</b>                    | Weight $1$<br>ka (lb) | Height<br>cm (in) | Width<br>cm (in) | <b>Depth</b><br>cm (in) |
|---------------------------------------|-----------------------|-------------------|------------------|-------------------------|
| Model 30                              | 11.4(25)              | 10.03(4.07)       | 46.38 (18.26)    | 40.00 (15.75)           |
| <sup>1</sup> Depends on configuration |                       |                   |                  |                         |

**Table 4–4 System Storage Conditions**

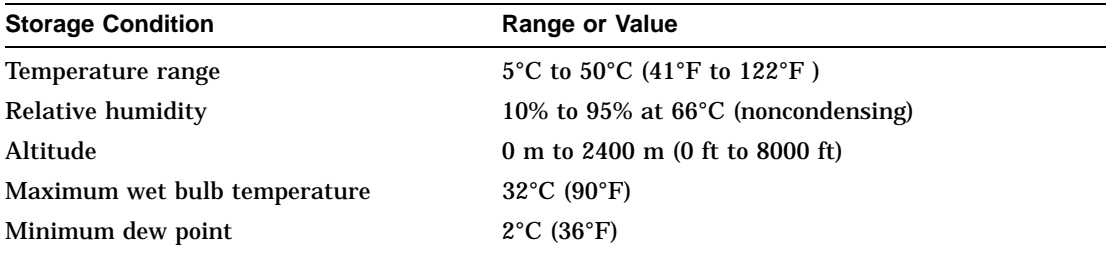

## **Table 4–5 System Operating Conditions and Nonoperating Conditions**

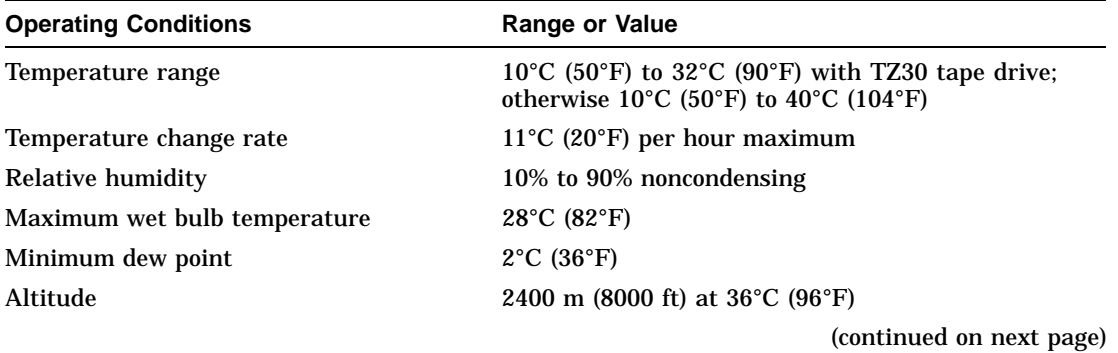

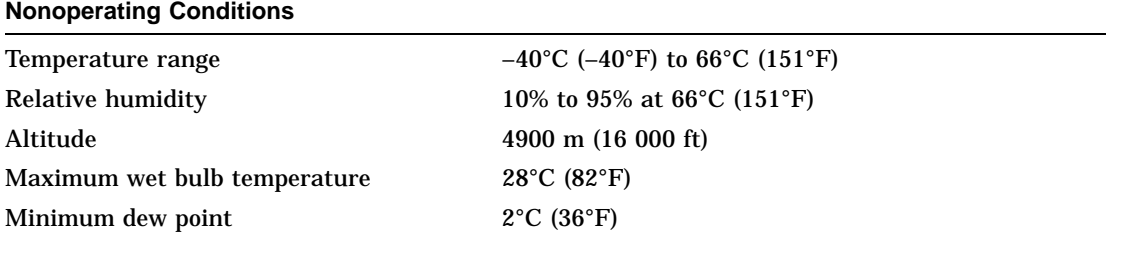

## **Table 4–5 (Cont.) System Operating Conditions and Nonoperating Conditions**

# **4.2 Internal SCSI Device Specifications**

Digital's hardware and software are fully compatible with the SCSI-1 specifications and adhere to all the mandatory features of revision 10d of the ANSI SCSI-2 specification draft.

The following tables list the specifications for the internal SCSI devices.

| <b>Formatted Storage Capacity</b>                                    | <b>RZ23L</b>            | <b>RZ24</b>    | <b>RZ25</b>              |
|----------------------------------------------------------------------|-------------------------|----------------|--------------------------|
| Per drive (M bytes)                                                  | 121                     | 209            | 426                      |
| Blocks per track                                                     | 39                      | 38             | 48 to 74                 |
| Blocks per drive                                                     | 237 588                 | 409 792        | 832 031                  |
| Buffer size (Kbytes)                                                 | 64                      | 64             | 60                       |
| <b>Performance</b>                                                   | <b>RZ23L</b>            | <b>RZ24</b>    | <b>RZ25</b>              |
| Transfer rate to or from<br>media (M bytes/second)                   | 1.5                     | 1.5            | 2.1 to 3.2               |
| Data transfer rate<br>(M bytes/second)                               | 1.13                    | 1.13           | 2.33                     |
| Transfer rate to or from<br>buffer, asynchronous<br>(M bytes/second) | 3                       | 3              | 3                        |
| Transfer rate to or from<br>buffer, synchronous<br>(M bytes/second)  | $\overline{\mathbf{4}}$ | $\overline{4}$ | 4                        |
| Average seek time<br>(milliseconds)                                  | < 19                    | 16             | 14                       |
| Maximum seek time.<br>full stroke (milliseconds)                     | $<$ 35 ms               | $<$ 35 ms      | $28$ ms                  |
| Average latency<br>(milliseconds)                                    | 8.8                     | 8.6            | 6.8                      |
| Average access (milliseconds)                                        | 26.8                    | 24.6           | 20.8                     |
|                                                                      |                         |                | (continued on next page) |

**Table 4–6 RZ23L, RZ24, and RZ25 Hard Disk Drive Specifications**

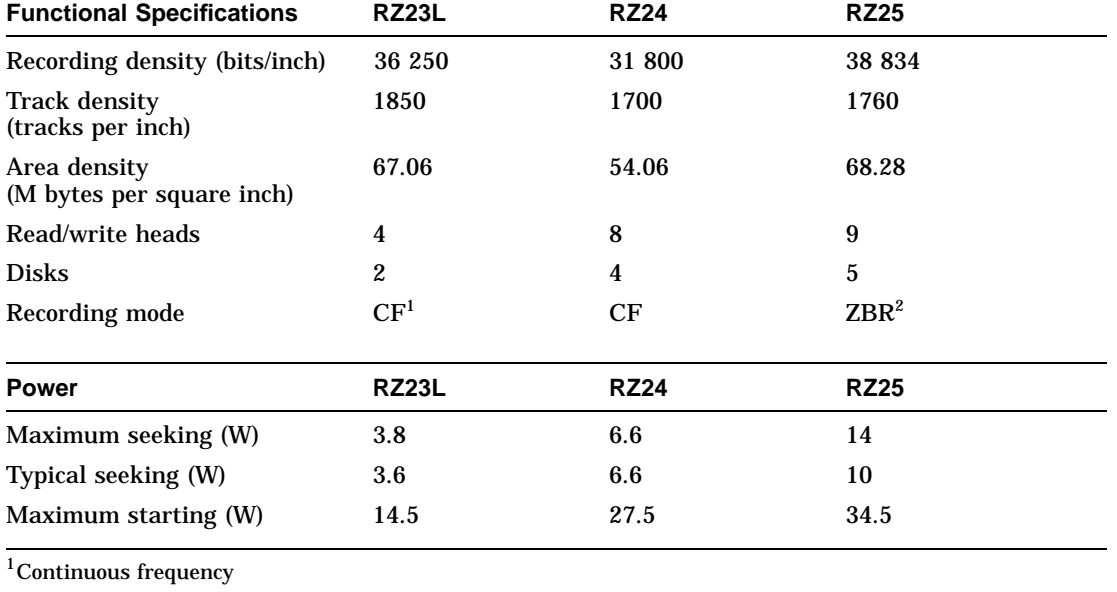

## **Table 4–6 (Cont.) RZ23L, RZ24, and RZ25 Hard Disk Drive Specifications**

 $2$ Zone bit recording

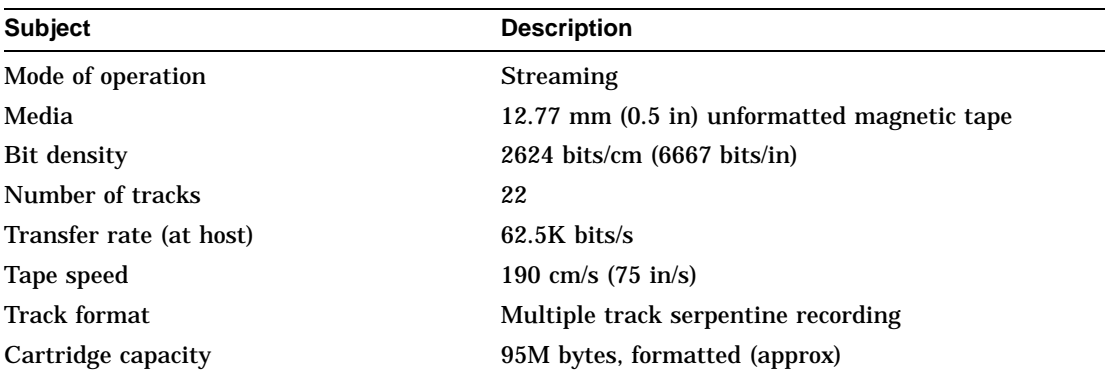

## **Table 4–7 TZ30 Tape Drive Specifications**

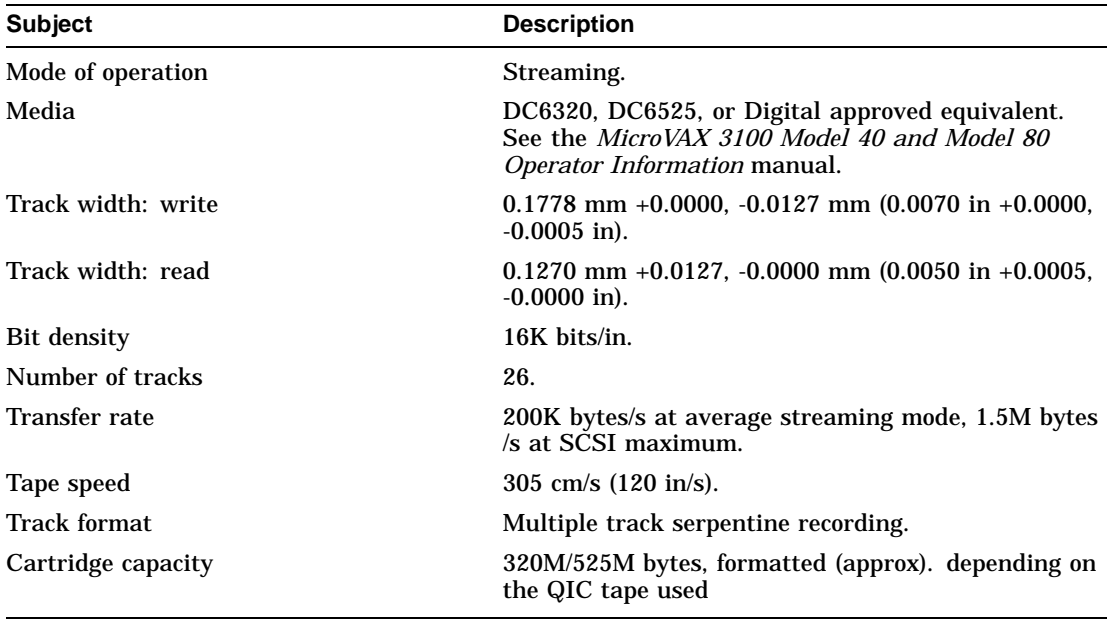

## **Table 4–8 TZK10 QIC Tape Drive Specifications**

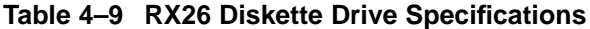

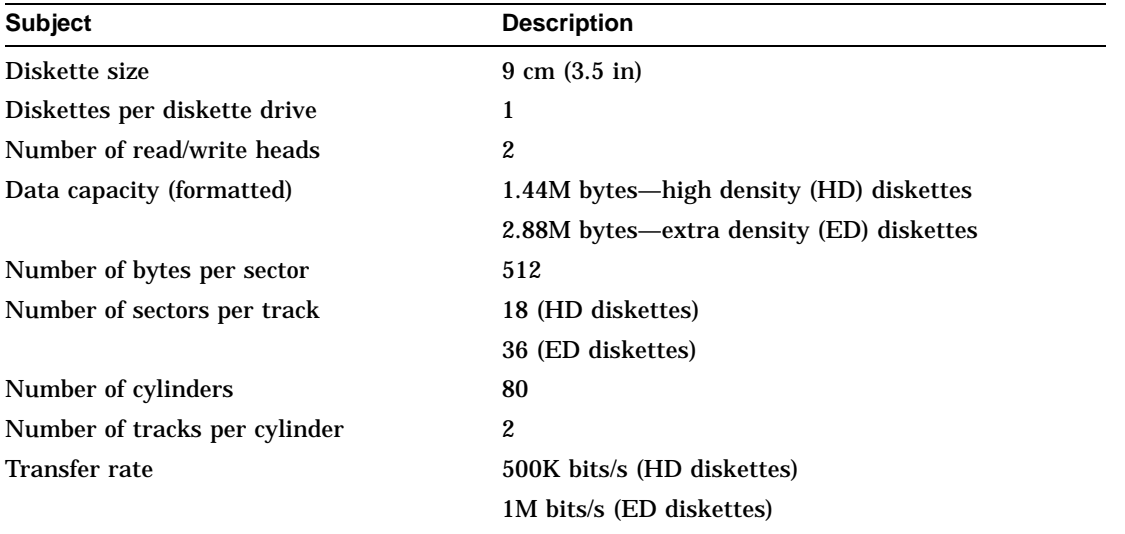

| <b>Subject</b>                  | <b>Description</b>           |  |  |
|---------------------------------|------------------------------|--|--|
| Acceptable discs                | CDROM mode-1 data discs      |  |  |
|                                 | CDROM mode-2 data discs      |  |  |
| Disc capacity                   | 540M bytes                   |  |  |
| Rotation speed: innermost track | 530 r/min at $CLV = 1.4$ m/s |  |  |
| Rotation speed: outermost track | 200 r/min at $CLV = 1.2$ m/s |  |  |
| Sustained data transfer rate    | 150K bytes/s                 |  |  |
| Burst data transfer rate        | $1.5M$ bytes/s               |  |  |
| Access time: full stroke        | 650 ms                       |  |  |
| Access time: average            | 380 ms                       |  |  |

**Table 4–10 RRD42 Compact Disc Drive Specifications**

# **Index**

## **B**

BOOT command, 3–1 Boot device setting, 3–12 viewing, 3–19 Boot flags setting, 3–10 viewing, 3–18

# **C**

! command, 3–27 Comment command, 3–27 Configuration viewing, 3–19 Console command !, 3–27 BOOT, 3–1 CONTINUE, 3–2 DEPOSIT, 3–2 EXAMINE, 3–6 FIND, 3–7 HALT, 3–7 HELP, 3–7 INITIALIZE, 3–8 LOGIN, 3–9 REPEAT, 3–10 SET, 3–10 SET FBOOT, 3–13 SHOW, 3–18 SHOW BFLG, 3–18 TEST, 3–25 UNJAM, 3–26

Console command (cont'd) X, 3–26 Console security setting, 3–15 Console security condition viewing, 3–24 Console security feature values, 3–15 CONTINUE command, 3–2

# **D**

DEPOSIT command, 3–2 Device descriptor, 3–2 Device status viewing, 3–20 Diagnostic test environment setting, 3–12 viewing, 3–20 Diagnostic test environments, 3–12 Dimensions system unit, 4–4

# **E**

Error information viewing, 3–21 Ethernet address format of, 3–22 viewing, 3–22 EXAMINE command, 3–6

# **F**

Fast boot flag setting, 3–13 viewing, 3–22 FIND command, 3–7 Firmware version viewing, 3–25

## **H**

Halt action flag setting, 3–13 values, 3–13 viewing, 3–22 HALT command, 3–7 Hardware specifications RRD42 compact disc drive, 4–8 RX26 diskette drive, 4–8 RZ23L hard disk drive, 4–6 RZ24 hard disk drive, 4–6 RZ25 hard disk drive, 4–6 system unit, 4–1 TZ30 tape drive, 4–7 TZK10 QIC tape drive, 4–7 HELP command, 3–7

## **I**

INITIALIZE command, 3–8

## **L**

LOGIN command, 3–9

## **M**

Memory addressing mnemonics, 3–3 operators, 3–5 qualifiers for, 3–2 typical examples, 3–5 Memory configuration viewing, 3–22

# **N**

Network listener status setting, 3–14 values, 3–14 viewing, 3–23 Nonoperating conditions system specifications, 4–5

# **O**

Operating conditions system specifications, 4–4

## **P**

Password changing, 3–15 entering, 3–15 Primary bootstrap program function of, 3–1

# **R**

Radix setting, 3–17 values, 3–17 viewing, 3–24 Remote trigger utility setting, 3–17 values, 3–18 viewing, 3–25 REPEAT command, 3–10 Restart parameter block *See* RPB RPB finding, 3–7 RRD42 compact disc drive hardware specifications, 4–8 RX26 diskette drive hardware specifications, 4–8 RZ23L hard disk drive hardware specifications, 4–6 RZ24 hard disk drive hardware specifications, 4-6 RZ25 hard disk drive hardware specifications, 4–6

## **S**

SCSI controller ID setting, 3–17 values, 3–17 viewing, 3–25 SET BOOT command, 3–12 SET BOOT FLAGS command, 3–10 SET DIAGENV command, 3–12 SET FBOOT command, 3–13 SET HALT command, 3–13 SET MOP command, 3–14 SET PSE command, 3–15 SET PSWD command, 3–15 SET RADIX command, 3–17 SET SCSI command, 3–17 SET TRIG command, 3–17 SHOW BFLG command, 3–18 SHOW BOOT command, 3–19 SHOW CONFIG command, 3–19 SHOW DEVICE command, 3–20 SHOW DIAGENV command, 3–20 SHOW ERROR command, 3–21 SHOW ESTAT command, 3–21 SHOW ETHERNET command, 3–22 SHOW FBOOT command, 3–22 SHOW HALT command, 3–22 SHOW KBD command, 3–22 SHOW MEM command, 3–22 SHOW MOP command, 3–23 SHOW PSE command, 3–24 SHOW RADIX command, 3–24 SHOW SCSI command, 3–25 SHOW TRIG command, 3–25 SHOW VER command, 3–25 Storage Conditions system unit, 4–4 System configuration viewing, 3–19

System Errors viewing, 3–21 System initialization processor values, 3–8 System specifications nonoperating conditions, 4–5 operating conditions, 4–4 System status viewing, 3–21 System unit dimensions, 4–4 hardware specifications, 4–1 storage conditions, 4–4

# **T**

TEST command, 3–25 Transfer command, 3–26 TZ30 tape drive hardware specifications, 4-7 TZK10 QIC tape drive hardware specifications, 4-7

# **U**

UNJAM command, 3–26

# **V**

VAX instructions support of, 1–5 Virtual machine boot *See* VMB VMB function of

# **X**

X command, 3–26